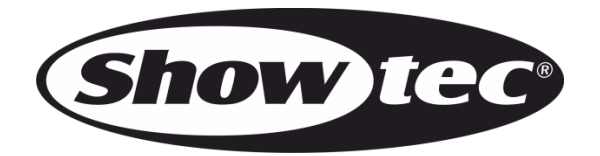

# **MANUALE**

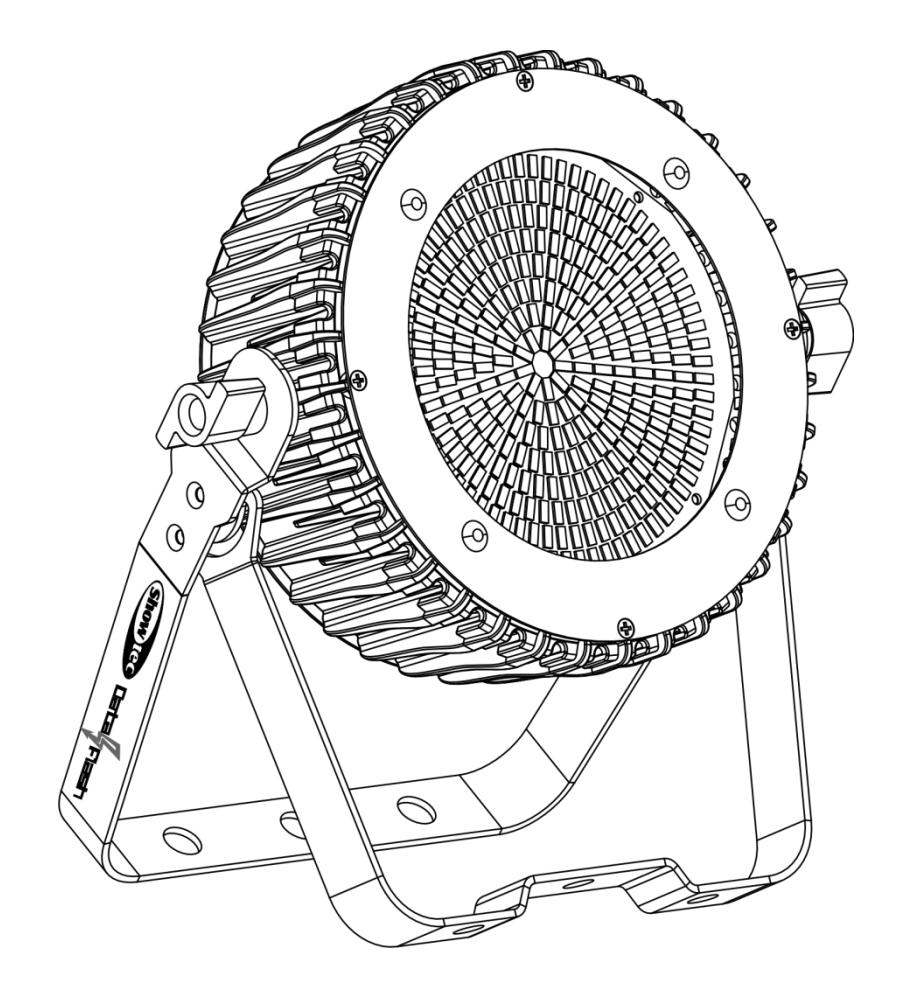

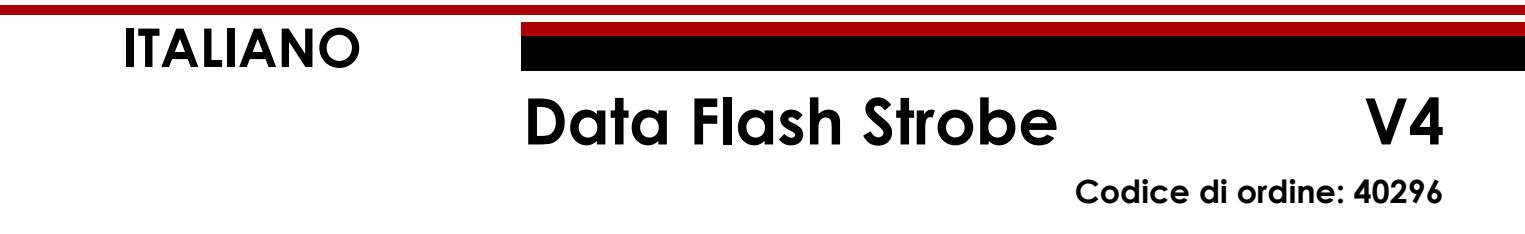

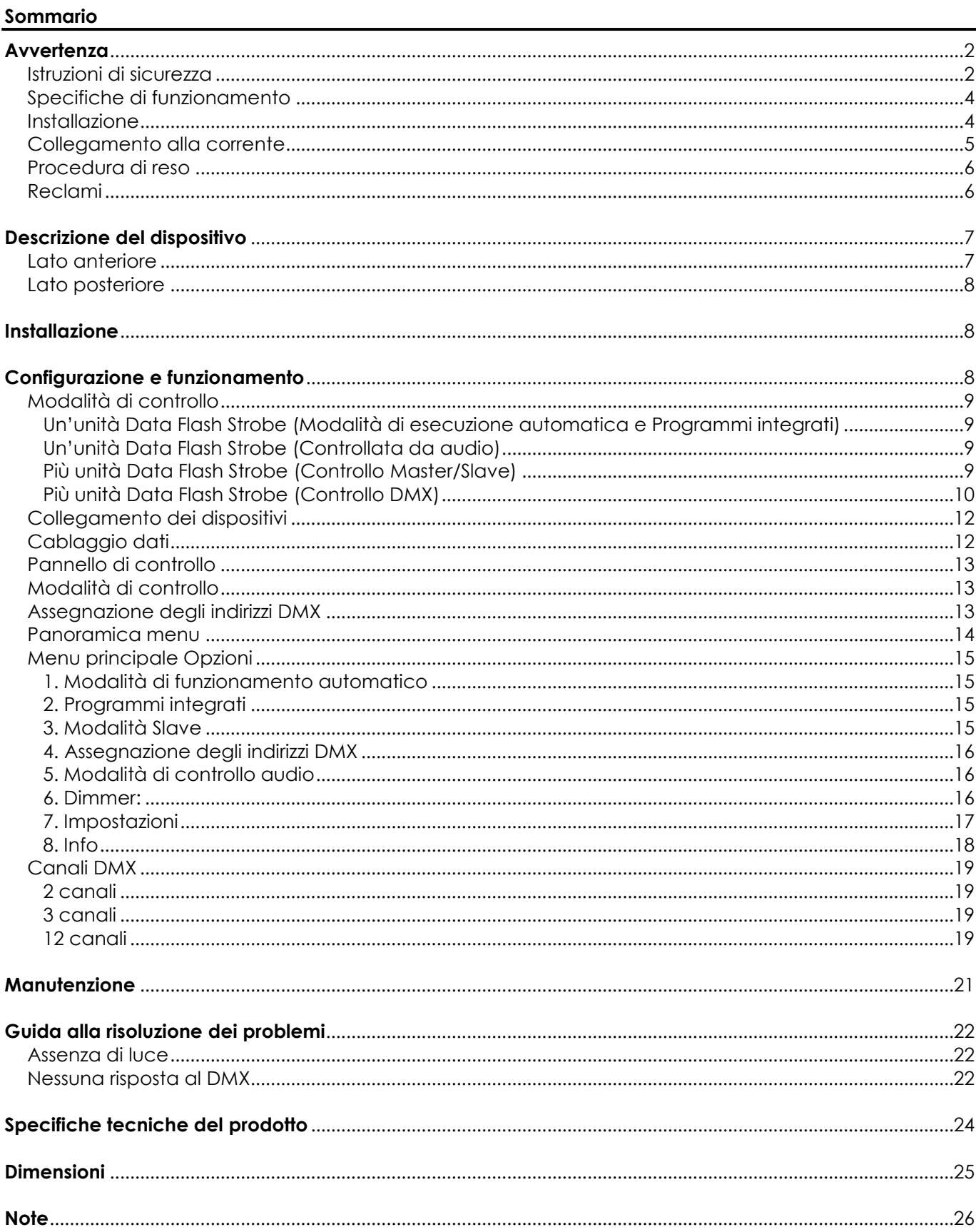

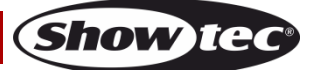

# <span id="page-2-0"></span>**Avvertenza**

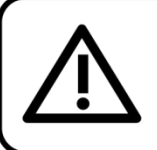

Per la vostra sicurezza vi invitiamo a leggere con attentione il presente manuale prima di iniziare le operazioni di configurazione!

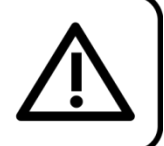

## **Istruzioni per il disimballaggio**

Al momento della ricezione del prodotto, aprire con delicatezza la confezione e verificarne i contenuti al fine di accertarsi che tutte le componenti siano presenti e che siano state ricevute in buone condizioni. Nel caso in cui alcune componenti risultino danneggiate in seguito al trasporto o ancora nel caso in cui la confezione riporti segni di trattamento non corretto invitiamo a comunicarlo immediatamente al rivenditore e a conservare i materiali dell'imballaggio. Mettere da parte lo scatolone e i materiali dell'imballaggio. Nel caso in cui un dispositivo debba essere reso alla fabbrica, è importante che lo stesso venga restituito nella propria confezione e con l'imballaggio originale.

## **La confezione contiene:**

- Showtec Data Flash Strobe
- Cavo di alimentazione Pro (lunghezza: 1,5 m)
- Manuale dell'utente

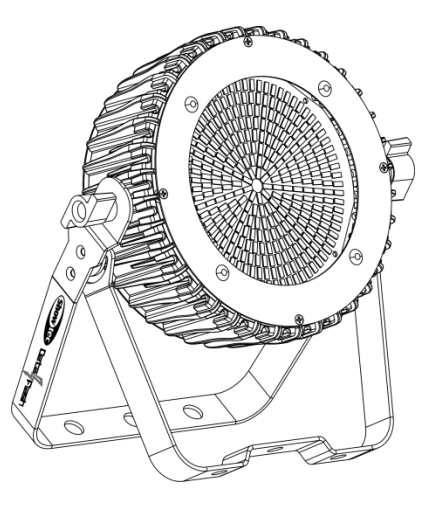

## **Durata di vita prevista dei LED**

I LED perdono gradualmente di luminosità nel corso del tempo. Il CALORE è il fattore dominante che porta all'accelerazione di questo declino. Data la loro vicinanza, i LED raggiungono temperature di funzionamento più elevate rispetto a condizioni d'uso ideali o singole. Ecco perché quando tutti i LED colorati vengono usati al massimo dell'intensità, la durata di vita dei LED viene significativamente ridotta. Se la priorità sta nell'aumentare la durata di vita, vi invitiamo a cercare di favorire temperature di funzionamento più basse. Ciò potrebbe comprendere nello specifico condizioni climatiche-ambientali oltre che la riduzione dell'intensità complessiva di proiezione.

## **ATTENZIONE!**

Tenere questo dispositivo lontano da pioggia e umidità! Scollegare il cavo di alimentazione prima di aprire l'alloggiamento!

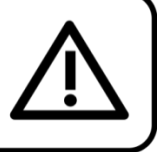

## <span id="page-2-1"></span>**Istruzioni di sicurezza**

Ogni persona coinvolta nel processo di installazione, funzionamento e manutenzione del dispositivo deve:

essere qualificata

attenersi alle istruzioni del presente manuale

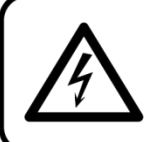

ATTENZIONE! Prestare attenzione in fase di utilizzo. Le tensioni pericolose possono provocare pericolose scosse elettriche quando vengono toccati i cavi!

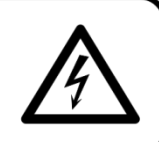

Show

Prima di avviare la configurazione iniziale, verificare che non vi siano danni causati dal trasporto. Qualora si siano verificati danni in fase di trasporto, rivolgersi al rivenditore e non usare il dispositivo.

Al fine di mantenere condizioni perfette e di garantire un funzionamento sicuro, l'utente dovrà assolutamente attenersi alle istruzioni di sicurezza e agli avvertimenti indicati nel presente manuale.

Ci teniamo a sottolineare che i danni causati dalle modifiche apportate manualmente al dispositivo non sono coperti dalla garanzia.

Questo dispositivo non contiene componenti riutilizzabili dall'utente. Per gli interventi di manutenzione invitiamo a rivolgersi unicamente a personale qualificato.

## **IMPORTANTE:**

Il produttore non accetterà alcuna responsabilità per eventuali danni causati dalla mancata osservanza del presente manuale o da modifiche non autorizzate apportate al dispositivo.

- Evitare che il cavo di alimentazione entri in contatto con altri cavi! Maneggiare il cavo di alimentazione e tutti i cavi di corrente prestando particolare attenzione!
- Non rimuovere mai etichette informative o etichette di avvertenza dall'unità.
- Non usare mai nessun tipo di oggetto per coprire il contatto di terra.
- Non sollevare mai il dispositivo tenendolo per la testa del proiettore, dato che ciò potrebbe comprometterne il comparto meccanico. Tenere sempre il dispositivo per le maniglie di trasporto.
- Non posizionare mai nessun tipo di materiale sopra alla lente.
- Non guardare mai direttamente la sorgente luminosa.
- Non lasciare mai i cavi allentati.
- Non collegare questo dispositivo a un pacco dimmer.
- Non accendere e spegnere il dispositivo in rapida sequenza; ciò potrebbe ridurne la durata di vita.
- Mentre il dispositivo è in funzione, non toccare l'alloggiamento (si surriscalda in fase di utilizzo). Lasciar raffreddare il dispositivo per almeno 5 minuti prima di spostarlo.
- Non scuotere il dispositivo. Evitare di esercitare una pressione elevata in fase di installazione o utilizzo del dispositivo.
- Usare il dispositivo unicamente in spazi chiusi, per evitare che entri in contatto con acqua o altri liquidi.
- Servirsi del faro unicamente dopo aver verificato che l'alloggiamento sia saldamente chiuso e che tutte le viti siano serrate correttamente.
- Usare il dispositivo solo dopo aver acquisito familiarità con le sue funzioni.
- Evitare le fiamme e non posizionare il dispositivo vicino a liquidi o gas infiammabili.
- Tenere sempre chiuso l'alloggiamento in fase di funzionamento.
- Lasciare sempre uno spazio libero di almeno 50 cm intorno all'unità al fine di garantirne la corretta ventilazione.
- Scollegare sempre la spina dalla presa di corrente quando il dispositivo non è in uso o prima di procedere alle operazioni di pulizia! Afferrare il cavo di alimentazione solo tenendolo dalla presa. Non estrarre mai la spina tirando il cavo di alimentazione.
- Verificare che il dispositivo non sia esposto a calore estremo, umidità o polvere.
- Verificare che la tensione disponibile non sia superiore a quella indicata sul pannello posteriore.
- Verificare che il cavo di alimentazione non venga mai strozzato o danneggiato. Verificare, a cadenze periodiche, il dispositivo e il cavo di alimentazione.
- Nel caso in cui la lente sia palesemente danneggiata, sarà opportuno provvedere alla sua sostituzione.
- Nel caso in cui il dispositivo cada o venga urtato, scollegare immediatamente l'alimentazione. Rivolgersi a un tecnico qualificato per richiedere un'ispezione di sicurezza prima di continuare a usare il dispositivo.
- Nel caso in cui il dispositivo sia stato esposto a grandi fluttuazioni di temperatura (ad esempio dopo il trasporto), attendere prima di accenderlo. L'aumento dell'acqua di condensa potrebbe danneggiare il dispositivo. Lasciare spento il dispositivo fino a che non raggiunge la temperatura ambiente.
- Nel caso in cui il dispositivo Showtec non funzioni correttamente, smettere immediatamente di usarlo. Imballare l'unità in modo sicuro (di preferenza con l'imballaggio originale), e farla pervenire al proprio rivenditore Showtec per un intervento di assistenza.

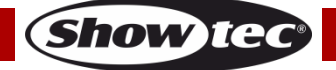

## **Data Flash Strobe**

- Il dispositivo va usato unicamente da persone adulte. Il dispositivo deve essere installato fuori dalla portata dei bambini. Non lasciare mai l'unità in funzione senza che la stessa sia sorvegliata.
- Non cercare in alcun caso di bypassare l'interruttore termostatico o i fusibili.
- In caso di sostituzione servirsi unicamente di fusibili dello stesso tipo e amperaggio.
- L'utente è responsabile del corretto posizionamento e utilizzo del dispositivo Data Flash Strobe. Il produttore non accetterà alcuna responsabilità per danni causati da un cattivo uso o da un'installazione scorretta del dispositivo.
- Questo dispositivo rientra nella classe di protezione I. Sarà quindi necessario collegare il conduttore giallo/verde alla terra.
- Le riparazioni, l'assistenza e i collegamenti elettrici sono operazioni che vanno eseguite unicamente da un tecnico qualificato.
- GARANZIA: un anno dalla data d'acquisto.

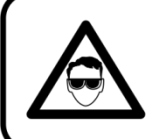

#### **ATTENZIONE! LESIONI AGLI OCCHI!!!**

Evitare di guardare direttamente la sorgente luminos (in particolare per le persone affette da epilessia!!!)

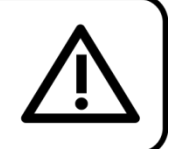

## <span id="page-4-0"></span>**Specifiche di funzionamento**

- Questo dispositivo non è stato progettato per un uso permanente. Delle regolari pause di funzionamento contribuiranno a garantire una lunga durata di vita del dispositivo senza difetti.
- La distanza minima fra l'uscita della luce e la superficie illuminata deve essere superiore a 1 metro.
- La temperatura ambiente massima  $t_a = 40^{\circ}$ C non deve mai essere superata.
- L'umidità relativa non deve superare il 50% con una temperatura ambiente di 40° C.
- Nel caso in cui il dispositivo venga usato in altri modi rispetto a quelli descritti nel presente manuale, potrebbe subire danni invalidando così la garanzia.
- Qualsiasi altro uso potrebbe portare a pericoli quali ad esempio cortocircuiti, ustioni, scosse elettriche, incidenti, ecc.

*Rischiate di mettere in pericolo la vostra sicurezza e quella di altre persone!*

## <span id="page-4-1"></span>**Installazione**

*Consultare le linee guida europee e nazionali relativamente all'installazione, fissaggio su traliccio e altre tematiche a livello di sicurezza.*

#### *Non cercare di installare il prodotto da soli!*

*Rivolgersi sempre a un rivenditore autorizzato per eseguire l'installazione!*

## **Procedura:**

- Nel caso in cui il dispositivo Data Flash Strobe venga appeso al soffitto o a delle travi, sarà necessario fare ricorso a tralicci professionali.
- Servirsi di un morsetto per installare il dispositivo Data Flash Strobe, e la relativa staffa di montaggio, al traliccio.
- Il dispositivo Data Flash Strobe non dovrà mai essere fissato in modo lasco.
- L'installazione dovrà sempre essere messa in stato di sicurezza con gli appositi dispositivi, quali ad esempio reti di sicurezza o cavi di sicurezza.
- In fase di installazione, smontaggio o manutenzione del dispositivo Data Flash Strobe, verificare sempre che l'area sottostante sia resa sicura. Evitare inoltre che delle persone sostino nell'area interessata.

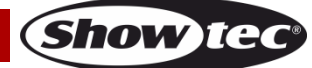

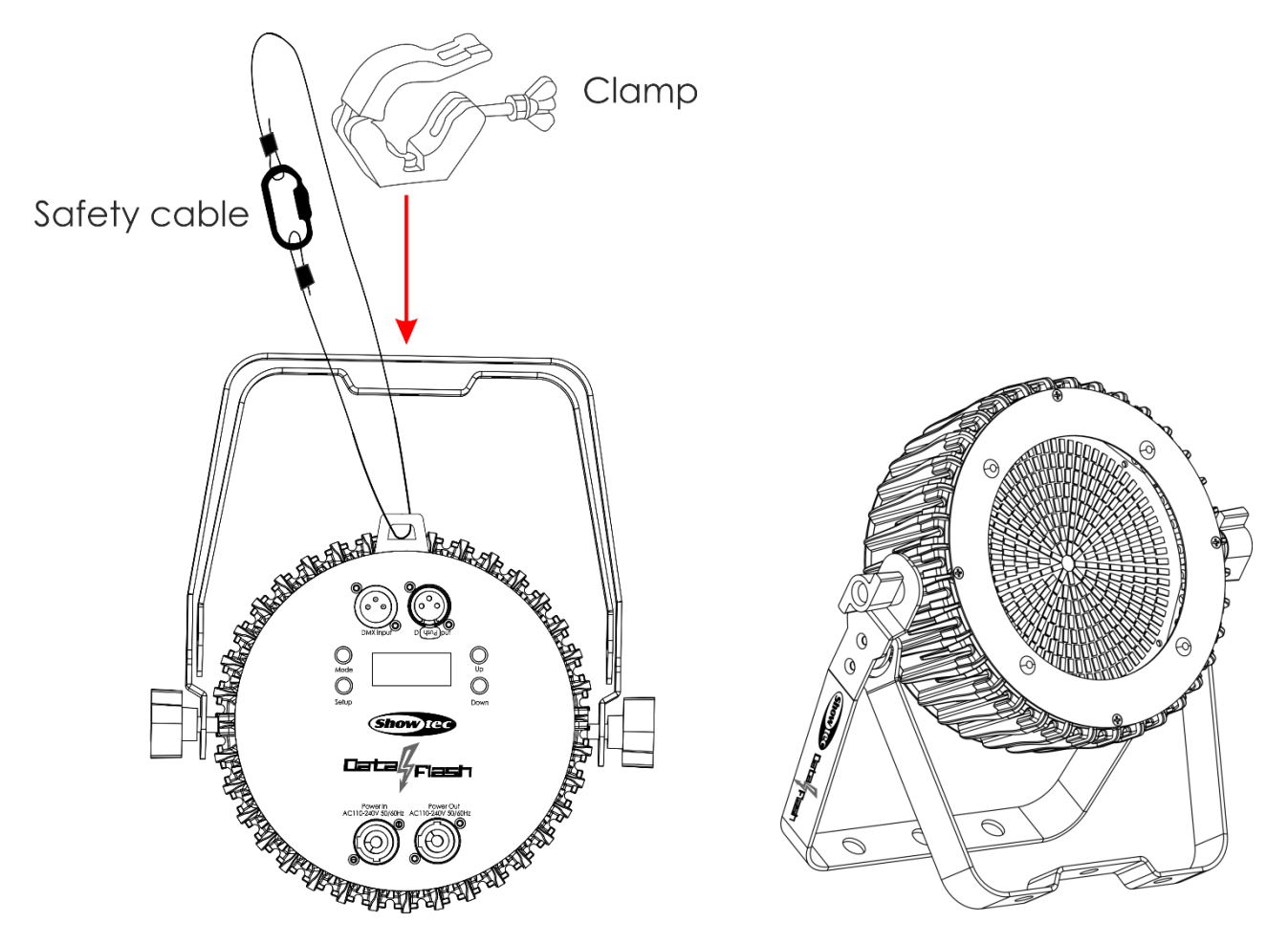

Il dispositivo Data Flash Strobe può essere posizionato su palchi piani o installato su qualsiasi tipo di americana servendosi di un apposito morsetto.

*Un'errata installazione potrebbe provocare gravi lesioni e/o danni a persone e oggetti!*

## <span id="page-5-0"></span>**Collegamento alla corrente**

Collegare il dispositivo alla presa di corrente servendosi del cavo di alimentazione. Controllare sempre che il cavo del colore giusto sia collegato nella presa giusta.

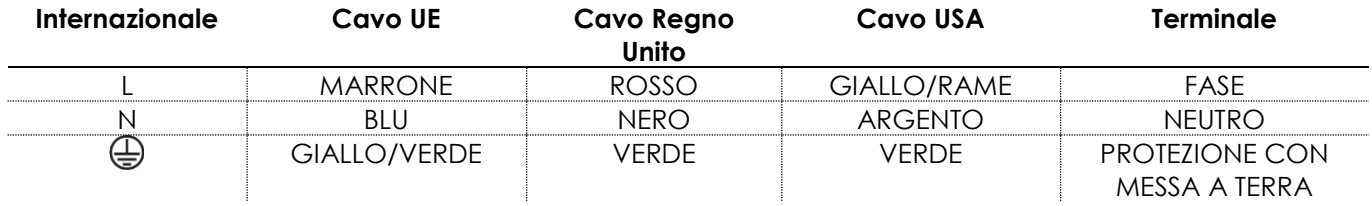

*Verificare che il dispositivo sia sempre collegato correttamente alla terra!*

*Un'errata installazione potrebbe provocare gravi lesioni e/o danni a persone e oggetti!*

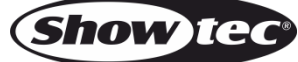

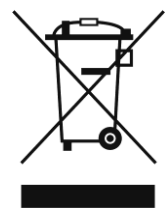

# <span id="page-6-0"></span>**Procedura di reso**

La merce resa deve essere inviata tramite spedizione prepagata nell'imballaggio originale; non verranno emessi ticket di riferimento. Sulla confezione deve essere chiaramente indicato un Numero RMA (Return Authorization Number, Numero di Autorizzazione Reso). I prodotti resi senza un numero RMA verranno respinti. Highlite non accetterà i beni resi e non si assume alcuna responsabilità. Contattare telefonicamente Highlite al numero 0031-455667723 o inviare un'e-mail all'indirizzo [aftersales@highlite.com](mailto:aftersales@highlite.com) e richiedere un numero RMA prima di rispedire la merce. Essere pronti a fornire numero di modello, numero di serie e una breve descrizione della causa del reso. Imballare in modo adeguato il dispositivo; eventuali danni derivanti da un imballaggio scadente rientrano fra le responsabilità del cliente. Highlite si riserva il diritto di decidere a propria discrezione se riparare o sostituire il prodotto (i prodotti). A titolo di suggerimento, un buon imballaggio UPS o una doppia confezione sono sempre dei metodi sicuri da usare.

#### **Nota: Nel caso in cui vi venga attributo un numero RMA, chiediamo gentilmente di indicare le seguenti informazioni su un foglio di carta da inserire all'interno della confezione:**

- 01) Il suo nome
- 02) Il suo indirizzo
- 03) Il suo numero di telefono
- 04) Una breve descrizione dei sintomi

#### <span id="page-6-1"></span>**Reclami**

Il cliente ha l'obbligo di verificare i beni ricevuti alla consegna al fine di notare eventuali articoli mancanti e/o difetti visibili o di eseguire questo controllo appena dopo il nostro annuncio del fatto che la merce è a sua disposizione. I danni verificatisi in fase di trasporto sono una responsabilità dello spedizioniere; sarà quindi necessario segnalare i danni al trasportatore al momento della ricezione della merce. È responsabilità del cliente notificare e inviare reclami allo spedizioniere nel caso in cui un dispositivo sia stato danneggiato in fase di spedizione. I danni legati al trasporto ci dovranno essere segnalati entro un giorno dalla ricezione della merce.

Eventuali spedizioni di resi dovranno essere post-pagate in qualsiasi caso. Le spedizioni di reso dovranno essere accompagnate da una lettera che spiega la motivazione del reso. Le spedizioni di reso nonprepagate verranno rifiutate, eccezion fatta nel caso in cui sussistano indicazioni contrarie per iscritto. I reclami nei nostri confronti vanno resi noti per iscritto o tramite fax entro 10 giorni lavorativi dalla ricezione della fattura. Dopo questo periodo di tempo i reclami non verranno più gestiti.

Dopo questo momento, i reclami verranno presi in considerazione unicamente nel caso in cui il cliente abbia rispettato tutte le sezioni dell'accordo, a prescindere dall'accordo da cui deriva l'obbligo.

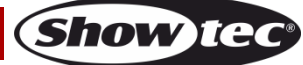

## <span id="page-7-0"></span>**Descrizione del dispositivo**

### **Caratteristiche**

Il dispositivo Data Flash Strobe è uno strobo LED compatto con un effetto strobo intenso. Dispone di 8 sezioni che possono essere usate per la creazione di effetti strobo dinamici.

- 8 sezioni controllabili
- Doppia staffa di montaggio
- Connessioni di alimentazione Pro
- Tensione in ingresso: 110-240V CA, 50/60Hz
- Consumo di corrente: 120W
- Canali DMX: 2, 3, 12 canali
- Display LCD per una facile configurazione
- Sorgente luminosa: LED SMD
- Modalità di controllo: Automatico, Programmi integrati, Modalità controllata da audio, Master/Slave, DMX
- Protocollo di controllo: DMX-512
- Dimmer: 0-100%
- Strobo: 0-20Hz
- Classe di protezione: IP-20
- Alloggiamento: Alluminio
- Raffreddamento: convezione
- Collegamenti: Connettore di alimentazione Pro INGRESSO/USCITA (Blu/Grigio) & 3-poli XLR INGRESSO & USCITA
- Dimensioni: 263 x 83 x 293 mm (lunghezza x larghezza x altezza)
- Peso: 2,6 kg

## <span id="page-7-1"></span>**Lato anteriore**

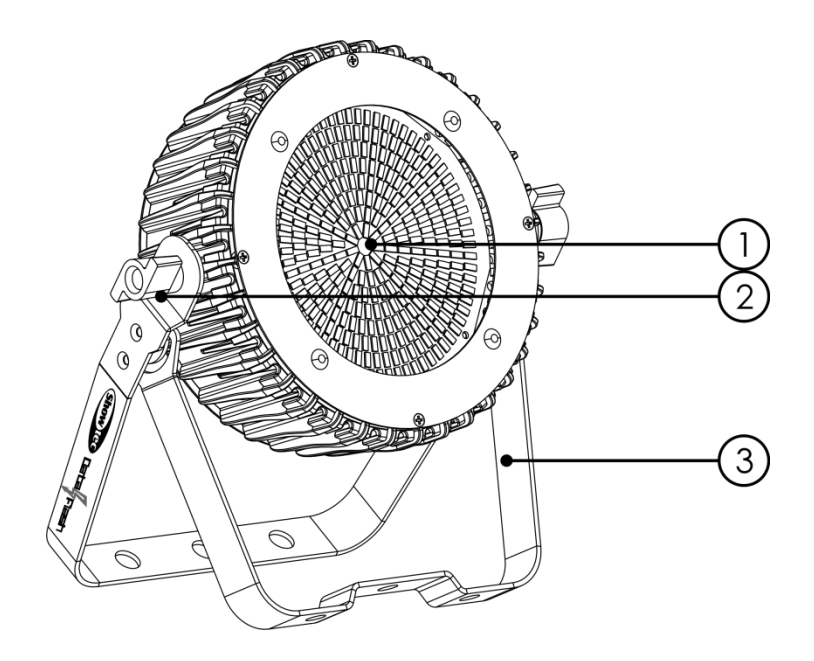

- 01) 8 sezioni di LED SMD
- 02) Vite di regolazione
- 03) Staffa di montaggio con vite per regolare l'inclinazione

**Fig. 01**

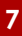

### <span id="page-8-0"></span>**Lato posteriore**

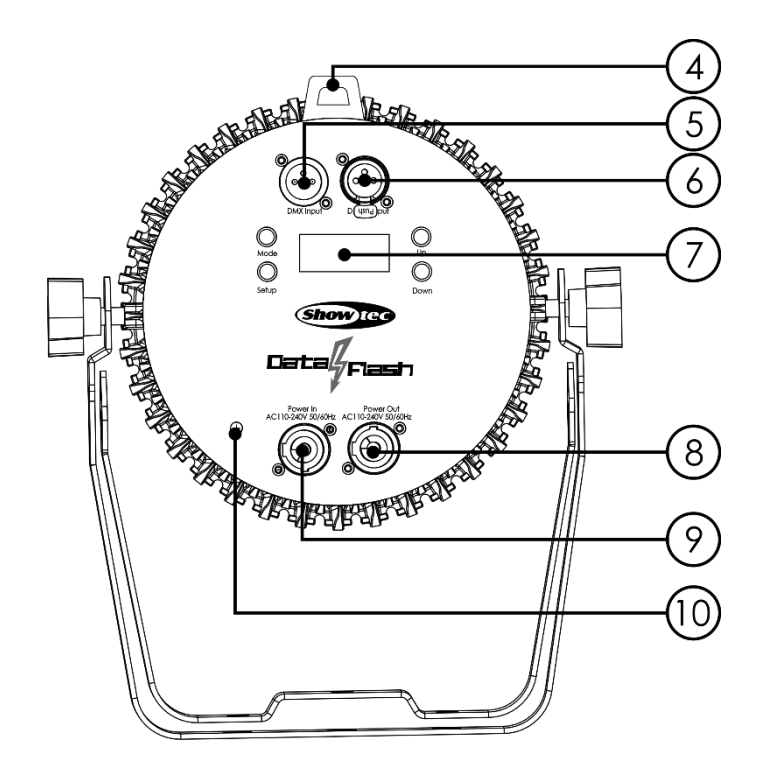

**Fig. 02**

- 04) Occhiello di sicurezza
- 05) Connettore di segnale DMX a 3 poli INGRESSO
- 06) USCITA connettore segnale DMX 3-poli
- 07) Display LCD + Pulsanti Menu
- 08) USCITA connettore di alimentazione Pro 110-240V CA (Grigio)
- 09) INGRESSO connettore di alimentazione Pro 110-240V CA (Blu)
- 10) Connessione di terra/massa

## <span id="page-8-1"></span>**Installazione**

Togliere completamente tutti i materiali di imballaggio dal dispositivo Data Flash Strobe. Accertarsi che tutta la gomma e l'imbottitura di plastica vengano rimosse. Collegare tutti i cavi.

**Non fornire alimentazione prima di aver installato e collegato tutto l'impianto.**

**Scollegare sempre dalla presa di corrente prima delle operazioni di pulizia o di manutenzione. I danni causati dal mancato rispetto di queste indicazioni non sono coperti dalla garanzia.**

## <span id="page-8-2"></span>**Configurazione e funzionamento**

Attenersi alle seguenti istruzioni, in linea con la modalità di funzionamento preferita.

Prima di collegare l'unità verificare sempre che la sorgente di alimentazione corrisponda alla tensione indicata nelle specifiche tecniche del prodotto. Non cercare di far funzionare un prodotto progettato per 120V con una corrente a 230V o viceversa.

Collegare il dispositivo alla presa di corrente.

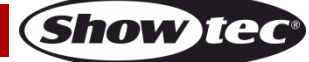

## <span id="page-9-0"></span>**Modalità di controllo**

- Ci sono 5 modalità: Funzionamento Auto
	- Programmi integrati
	- Controllato da audio
	- Master/slave
	- DMX-512 (2 canali, 3 canali, 12 canali)

#### <span id="page-9-1"></span>**Un'unità Data Flash Strobe (Modalità di esecuzione automatica e Programmi integrati)**

- 01) Fissare saldamente l'effetto luminoso al traliccio. Lasciare almeno 0,5 metri su tutti i lati per garantire la circolazione dell'aria.
- 02) Collegare l'estremità del cavo di alimentazione elettrica a una presa elettrica di alimentazione adeguata.
- 03) Quando il dispositivo Data Flash Strobe non è connesso con un cavo DMX, funziona come dispositivo indipendente. Rimandiamo a pagina 15 per ulteriori informazioni sulla Modalità di esecuzione automatica e sui Programmi integrati.

#### <span id="page-9-2"></span>**Un'unità Data Flash Strobe (Controllata da audio)**

- 01) Fissare saldamente l'effetto luminoso al traliccio. Lasciare almeno 0,5 metri su tutti i lati per garantire la circolazione dell'aria.
- 02) Collegare l'estremità del cavo di alimentazione elettrica a una presa elettrica di alimentazione adeguata.
- 03) Accedere la musica. Se il dispositivo è impostato su controllo da audio, allora il dispositivo Data Flash Strobe reagirà a tempo di musica. Rimandiamo a pagina 16 per ulteriori informazioni sulle opzioni di controllo da audio.

#### <span id="page-9-3"></span>**Più unità Data Flash Strobe (Controllo Master/Slave)**

- 01) Fissare saldamente l'effetto luminoso al traliccio. Lasciare almeno 0,5 metri su tutti i lati per garantire la circolazione dell'aria.
- 02) Servirsi sempre di un cavo di sicurezza (codice di ordine 70140 / 70141).
- 03) Servirsi di un cavo XLR a 3 poli per collegare i vari dispositivi Data Flash Strobe e altri dispositivi.

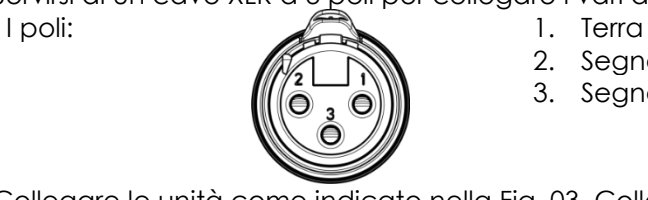

- 2. Segnale (-)
- 3. Segnale (+)
- 04) Collegare le unità come indicato nella Fig. 03. Collegare un cavo di segnale DMX dall'uscita "out" del primo dispositivo DMX alla presa "in" della seconda unità. Ripetere questo processo fino a collegare la seconda, la terza e la quarta unità. Sarà possibile usare le stesse funzioni sul dispositivo master di quelle descritte a pagina 15 (Programmi integrati). Ciò significa che sul dispositivo master sarà possibile impostare la Modalità di funzionamento desiderata e che tutti i dispositivi slave risponderanno esattamente come il dispositivo master.

#### **Più unità Data Flash Strobe (Controllo Master/Slave)**

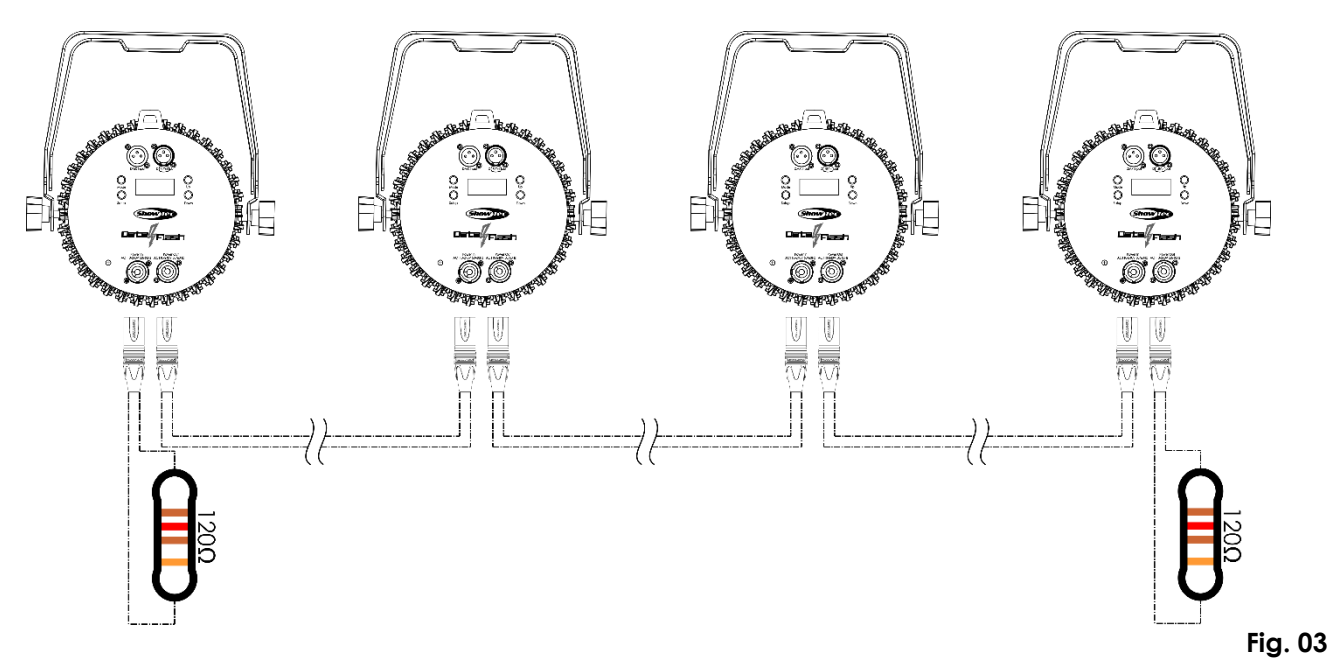

#### <span id="page-10-0"></span>**Più unità Data Flash Strobe (Controllo DMX)**

- 01) Fissare saldamente l'effetto luminoso al traliccio. Lasciare almeno 0,5 metri su tutti i lati per garantire la circolazione dell'aria.
- 02) Servirsi sempre di un cavo di sicurezza (codice di ordine 70140 / 70141).
- 03) Servirsi di un cavo XLR a 3 poli per collegare i vari dispositivi Data Flash Strobe e altri dispositivi.

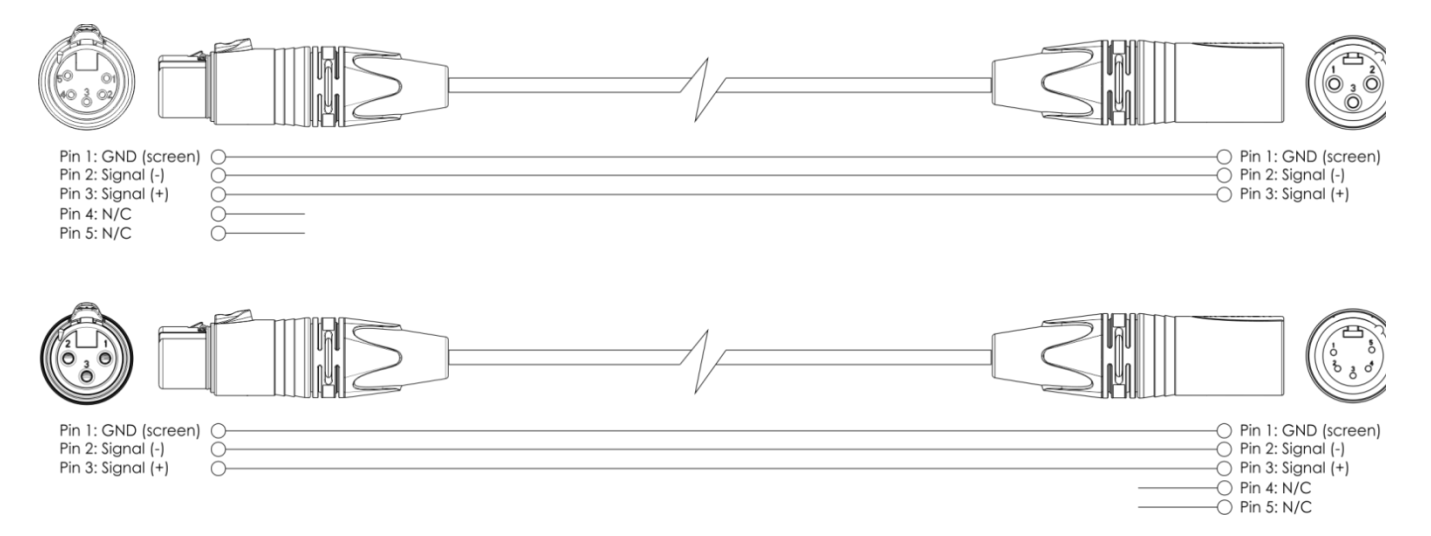

- 04) Collegare le unità come indicato nella Fig. 04. Collegare la presa DMX "out" della prima unità alla presa DMX "in" della seconda unità, servendosi di un cavo di segnale DMX. Ripetere questo processo fino a collegare la seconda, la terza e la quarta unità.
- 05) Fornire alimentazione: Collegare il cavo di alimentazione alla presa di alimentazione Pro di ciascun dispositivo, quindi collegare l'altra estremità del cavo elettrico a prese di corrente adeguate, iniziando dalla prima unità. Non fornire alimentazione prima di aver installato e collegato tutto l'impianto.

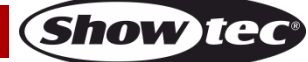

#### **Configurazione di più unità Data Flash Strobe**

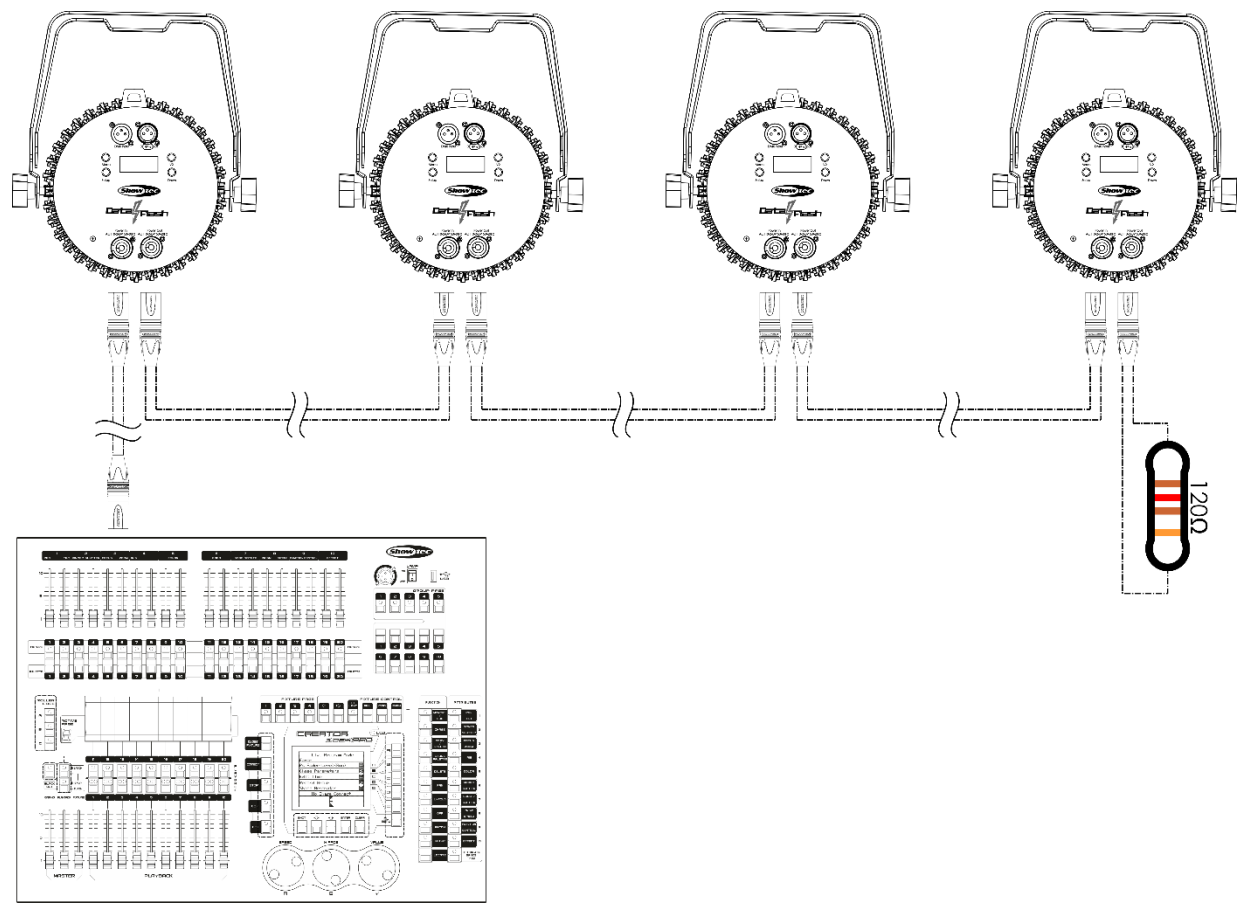

**Nota: Collegare tutti i cavi prima di collegare la corrente**

**Fig. 04**

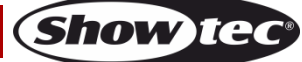

## **Data Flash Strobe**

#### <span id="page-12-0"></span>**Collegamento dei dispositivi**

Sarà necessario servirsi di un collegamento dati seriale per eseguire i programmi luci di uno o più dispositivi servendosi di un controller DMX-512 oppure per eseguire programmi sincronizzati su due o più dispositivi impostati in modalità master/slave. Il numero combinato di canali richiesti da tutti i dispositivi su un collegamento dati seriale determina il numero di dispositivi che il collegamento dati è in grado di supportare.

**Importante:** I dispositivi presenti su un collegamento dati seriale devono essere collegati a margherita in un'unica linea. Per essere conformi allo standard EIA-485, non vanno collegati più di 30 dispositivi sullo stesso collegamento dati. Il collegamento di più di 30 dispositivi sullo stesso collegamento dati seriale senza ricorrere all'uso di uno splitter DMX isolato otticamente potrebbe provocare un deterioramento del segnale digitale DMX. Distanza massima del collegamento dati DMX: 100 metri

Numero massimo consigliato di unità su un collegamento dati DMX: 30 dispositivi

#### <span id="page-12-1"></span>**Cablaggio dati**

Per collegare i dispositivi fra di loro sarà necessario servirsi di cavi dati. È possibile acquistare cavi DMX certificati DAP Audio direttamente da un rivenditore/distributore oppure realizzare il proprio cavo in modo autonomo. Nel caso in cui si scelga di crearsi da soli il cavo, consigliamo di servirsi di cavi dati che trasportino un segnale di alta qualità e siano meno sensibili alle interferenze elettromagnetiche.

#### **Cavi dati DMX DAP Audio**

- Cavo microfonico DAP Audio Basic multiuso. Bilanciato. XLR/Maschio 3-poli > XLR/Femmina 3-poli. **Codice d'ordine** FL01150 (1,5 m), FL013 (3 m), FL016 (6 m), FL0110 (10 m), FL0115 (15 m), FL0120 (20 m).
- Cavo dati di tipo X, DAP Audio XLR/Maschio 3-poli > XLR/Femmina 3-poli. **Codice d'ordine** FLX0175 (lunghezza: 0,75 m), FLX01150 (1,5 m), FLX013 (3 m), FLX016 (6 m), FLX0110 (10 m).
- Cavo DAP Audio per l'utente esigente, con qualità audio eccezionali e connettore realizzato da Neutrik®. **Codice d'ordine** FL71150 (lunghezza: 1,5 m), FL713 (lunghezza: 3 m), FL716 (lunghezza: 6 m), FL7110 (lunghezza: 10 m).
- Cavo DAP Audio per l'utente esigente, con qualità audio eccezionali e connettore realizzato da Neutrik®. **Codice d'ordine** FL7275 (0,75 m), FL72150 (1,5 m), FL723 (3 m), FL726 (6 m), FL7210 (10 m).
- Cavo DAP Audio da 110 Ohm con trasmissione del segnale digitale. **Codice d'ordine** FL0975 (0,75 m), FL09150 (1,5 m), FL093 (3 m), FL096 (6 m), FL0910 (10 m), FL0915 (15 m), FL0920 (20 m).
- Adattatore DMX DAP Audio: 3-poli/5-poli. **Codice d'ordine** FLA30.

Il dispositivo Data Flash Strobe può essere usato con un controller in modalità DMX o senza il controller in modalità indipendente.

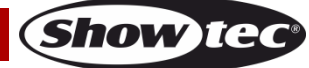

## <span id="page-13-0"></span>**Pannello di controllo**

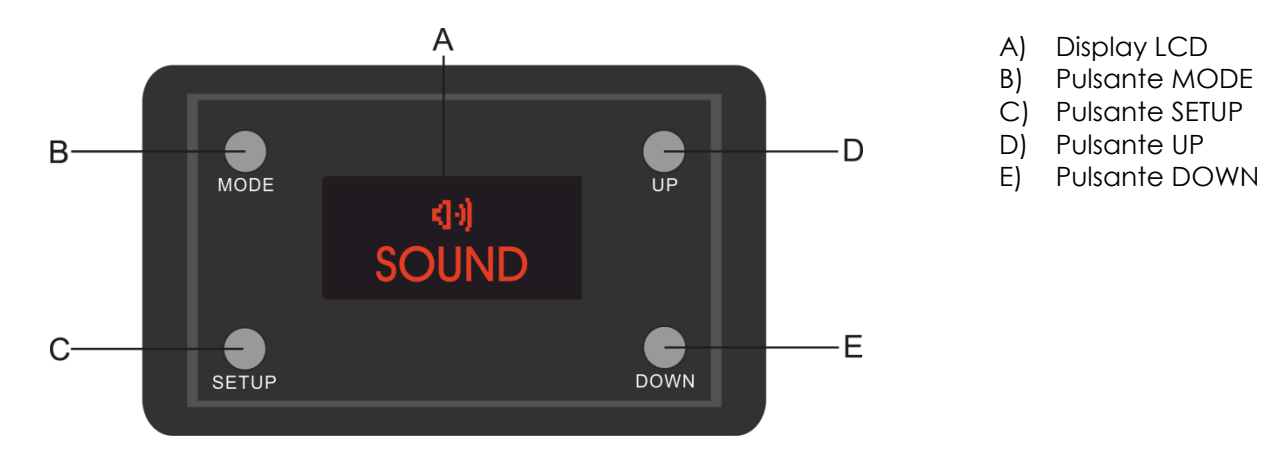

**Fig. 05**

#### <span id="page-13-1"></span>**Modalità di controllo**

I fari hanno un indirizzo individuale su un collegamento dati e sono collegati al controller. I fari rispondono al segnale DMX proveniente dal controller. (Quando viene selezionato e salvato l'indirizzo DMX, il controller, la volta successiva, visualizzerà l'indirizzo DMX salvato).

#### <span id="page-13-2"></span>**Assegnazione degli indirizzi DMX**

Il pannello di controllo ubicato sul lato anteriore della base consente di assegnare al faro l'indirizzo DMX, ovverosia il primo canale a partire dal quale il Data Flash Strobe risponderà al controller.

Si prega di notare che, quando si usa il controller, l'unità dispone di **12** canali.

In fase di utilizzo di più Data Flash Strobe, verificare di aver impostato correttamente gli indirizzi DMX. Quindi, l'indirizzo DMX del primo dispositivo Data Flash Strobe dovrebbe essere **1 (001)**; l'indirizzo DMX del secondo dispositivo Data Flash Strobe dovrebbe essere **1+12=13 (013)**; l'indirizzo DMX del terzo dispositivo Data Flash Strobe dovrebbe essere **13+12=25 (025)**, ecc. ecc. Si prega di verificare che non vi siano canali sovrapposti per controllare correttamente ogni singolo dispositivo Data Flash Strobe. Nel caso in cui due o più dispositivi Data Flash Strobe abbiano lo stesso indirizzo, i fari funzioneranno in modo simile.

#### **Controllo:**

Dopo aver impostato i canali di ogni dispositivo Data Flash Strobe sarà possibile iniziare a servirsi dei fari tramite il proprio controller luci.

**Nota:** Al momento dell'accensione, il dispositivo Data Flash Strobe rileva automaticamente se i dati DMX 512 vengono ricevuti o meno. Qualora non vengano ricevuti dati all'ingresso DMX, il "**LED**" sul pannello di controllo non lampeggerà.

Se ciò non avviene, il problema può essere:

- Il cavo XLR dal controller non è collegato all'ingresso del dispositivo Data Flash Strobe.
- Il controller è spento o difettoso, il cavo o il connettore è difettoso oppure i cavi del segnale sono invertiti nel connettore di ingresso.

**Nota:** Sarà necessario inserire un connettore di terminazione XLR (120 Ohm) nell'ultimo faro al fine di garantire una corretta trasmissione del collegamento dati DMX.

#### A **Spegnimento del display dopo 60 secondi**

Sarà possibile impostare un orario per spegnere il display. Quando non viene premuto nessun pulsante per 10, 20, 30 o 60 secondi, il display si spegne. Per accendere il display sarà necessario premere il pulsante MODE, SETUP, UP o DOWN.

Dopo aver premuto il pulsante, il display si illumina.

#### <span id="page-14-0"></span>**Panoramica menu**

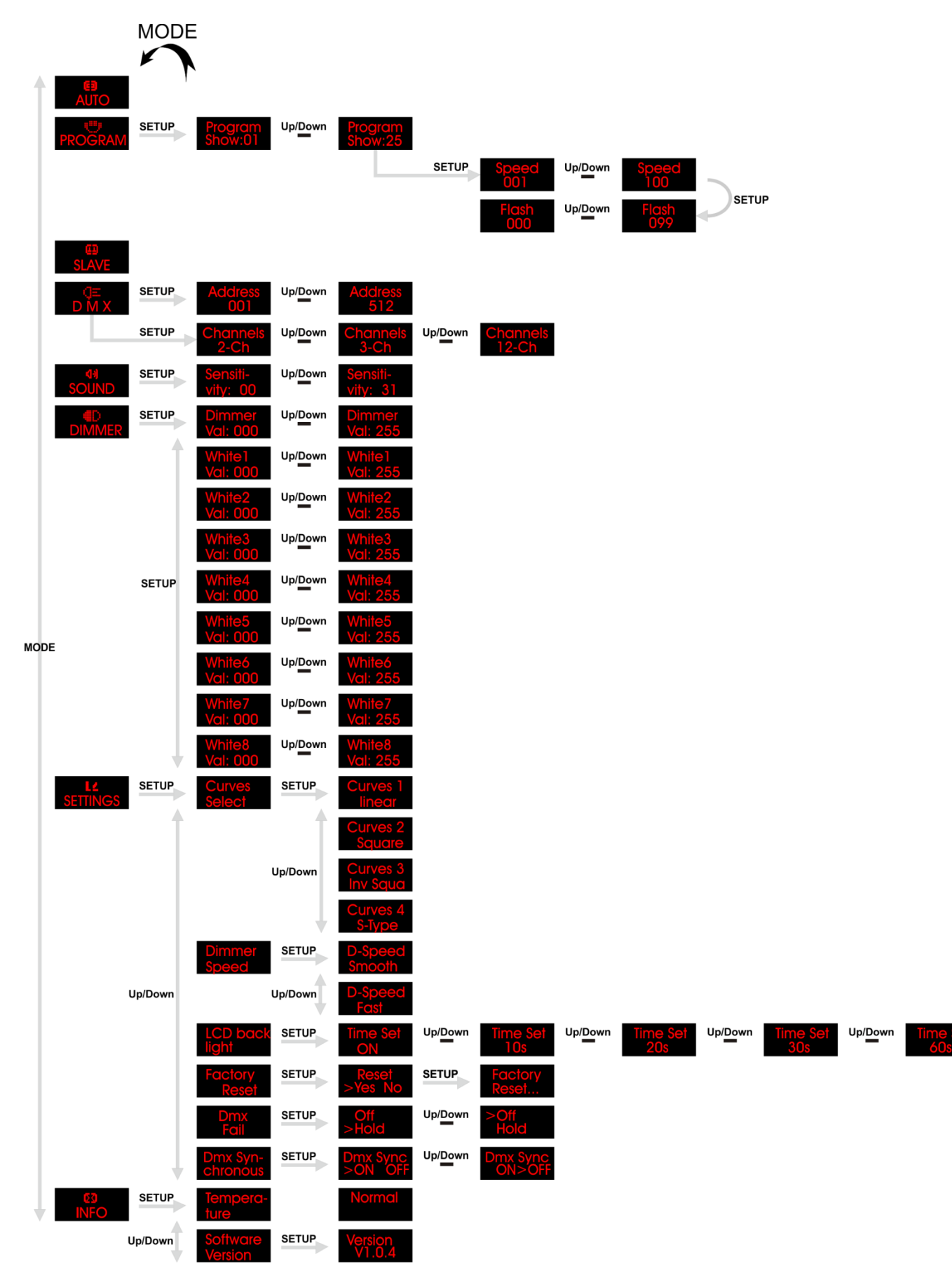

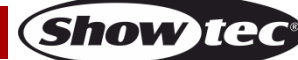

## <span id="page-15-0"></span>**Menu principale Opzioni**

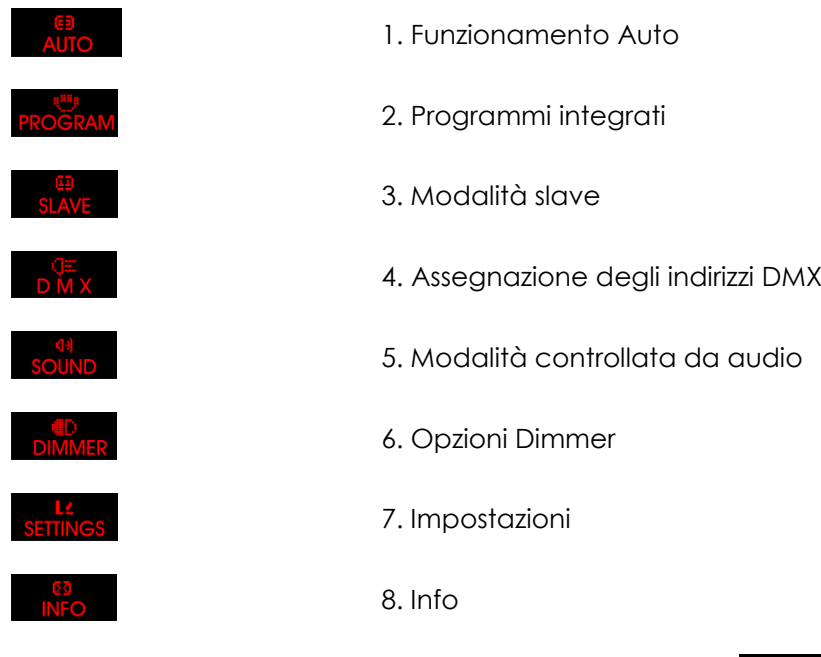

All'avvio il dispositivo mostra la versione software attuale: **VII.0.4** 

#### <span id="page-15-1"></span>**1. Modalità di funzionamento automatico**

Con questo menu sarà possibile avviare la modalità di Esecuzione automatica.

- 01) Premere il pulsante **MODE** e poi i pulsanti **UP/DOWN**, fino a che sul display non compare .
- 02) Il dispositivo Data Flash Strobe eseguirà ora tutti i programmi integrati in sequenza.

#### <span id="page-15-2"></span>**2. Programmi integrati**

Con questo menu sarà possibile impostare i Programmi integrati.

- 01) Premere il pulsante **MODE** e poi i pulsanti **UP/DOWN**, fino a che sul display non compare .
- 02) Premere il pulsante **SETUP** per aprire il menu.
- 03) Premere i pulsanti **UP/DOWN** per spostarsi fra i 25 programmi integrati
- outer selezionato uno dei programmi show.01 Program Show.25 , premere il pulsante SETUP per aprire il programma.
- 05) Premere il pulsante **SETUP** diverse volte per spostarsi fra le impostazioni velocità programma e le impostazioni frequenza strobo.
- 06) Premere i pulsanti **UP/DOWN** per modificare i valori.

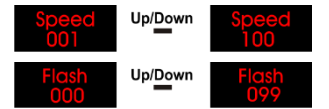

Velocità programma, da 001 a 100

Frequenza strobo, da 00 a 99

#### <span id="page-15-3"></span>**3. Modalità Slave**

Con questo menu sarà possibile impostare il dispositivo su slave.

- 01) Premere il pulsante **MODE** e poi i pulsanti **UP/DOWN**, fino a che sul display non compare .
- 02) Qualora il dispositivo non sia stato impostato su Slave, viene automaticamente classificato come dispositivo Master. Tutti i dispositivi slave seguiranno il dispositivo master. Qualora il dispositivo sia stato impostato su Slave, reagirà come il suo dispositivo Master.

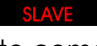

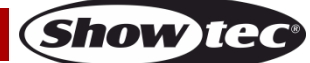

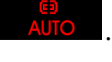

## **Data Flash Strobe**

#### <span id="page-16-0"></span>**4. Assegnazione degli indirizzi DMX**

Con questo menu sarà possibile impostare l'indirizzo DMX e controllare la configurazione DMX.

- 01) Premere il pulsante **MODE** e poi i pulsanti **UP/DOWN**, fino a che sul display non compare .
- 02) Premere il pulsante **SETUP** per aprire il menu. Sarà possibile scegliere fra 512 indirizzi DMX diversi.
- 03) Premere i pulsanti **UP / DOWN** per selezionare l'indirizzo richiesto da *l* Dopo aver impostato l'indirizzo DMX desiderato sarà possibile vedere anche la modalità DMX.
- 04) Premere nuovamente il pulsante **SETUP** per procedere alle impostazioni della modalità canale.
- 05) Premere i pulsanti **UP/DOWN** per scegliere una delle 3 modalità canale: Le opzioni disponibili sono Up/Down Up/Down .

#### <span id="page-16-1"></span>**5. Modalità di controllo audio**

- 01) Premere il pulsante **MODE** e poi premere i pulsanti **UP/DOWN** fino a che sul display non compare .
- 02) Premere il pulsante **SETUP** per aprire il menu.
- 03) Premere i pulsanti **UP/DOWN** per impostare la sensibilità audio. La gamma di regolazione è sensiti- Union Sensiti-<br>Compresa fra vity: 00 vity: 31 da SPENTA a sensibilità audio alta.

#### <span id="page-16-2"></span>**6. Dimmer:**

Con questo menu sarà possibile visualizzare le 8 sezioni del dispositivo contemporaneamente oppure scegliere una o più sezioni.

- 01) Premere il pulsante **MODE** e poi premere i pulsanti **UP/DOWN** fino a che sul display non compare .
- 02) Premere il pulsante **SETUP** per aprire il menu.
- 03) Premere il pulsante **SETUP** per spostarsi nel menu e scegliere le sezioni desiderate.

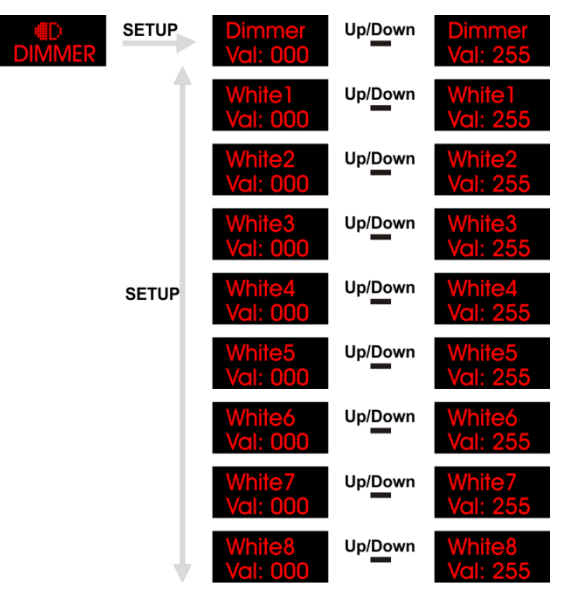

- 04) Impostare l'intensità delle sezioni premendo i pulsanti **UP/DOWN**.
- 05) Prestare attenzione al fatto che per visualizzare una sezione sarà necessario impostare il valore del **Dimmer** (000-255).

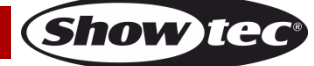

#### <span id="page-17-0"></span>**7. Impostazioni**

**UP/DOWN**.

- 01) Premere il pulsante **MODE** e poi premere i pulsanti **UP/DOWN** fino a che sul display non compare .
- 02) Premere il pulsante **SETUP** per aprire il menu.

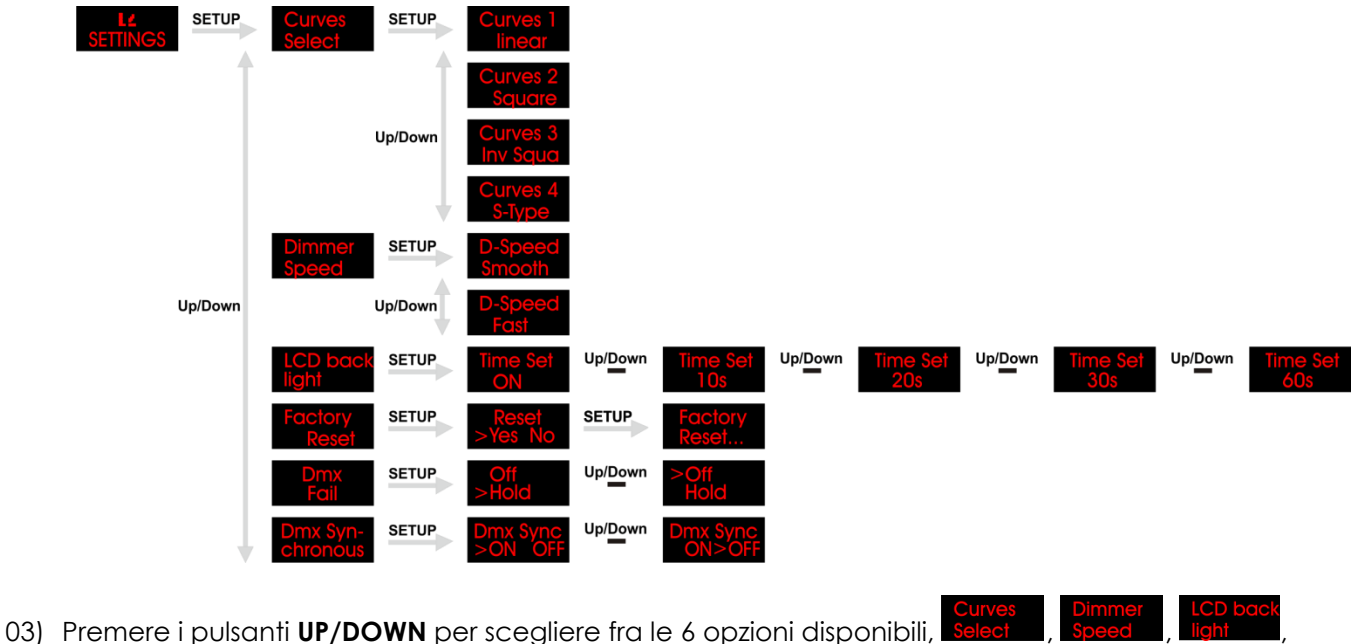

, Fail e chronous .

04) Premere il pulsante **SETUP** per aprire una delle 6 opzioni. 05) Nel menu saledi sarà possibile selezionare una delle 4 curve di dimmeraggio, premendo i pulsanti

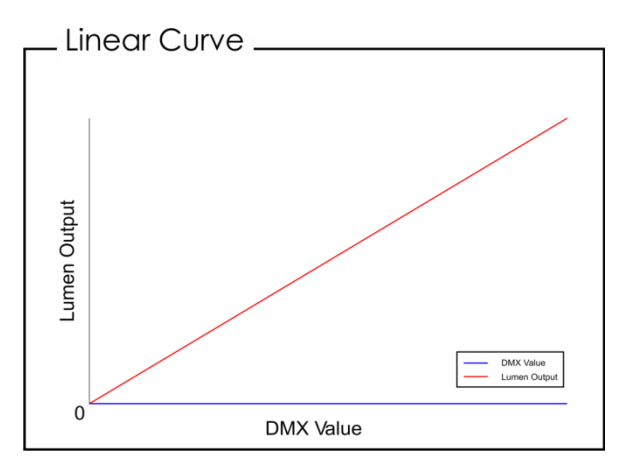

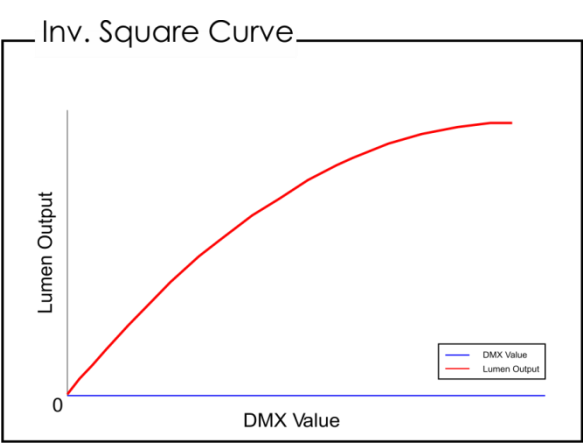

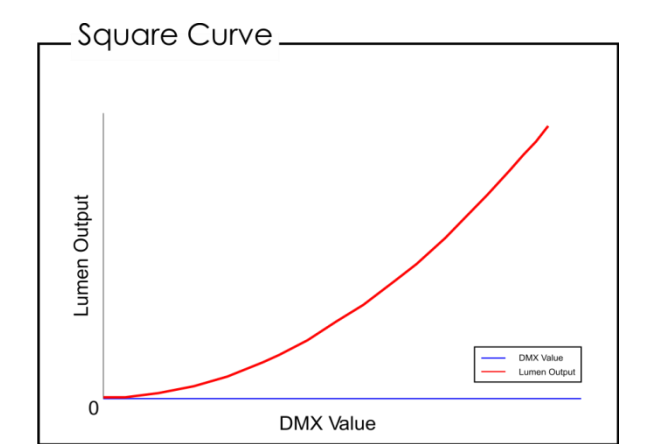

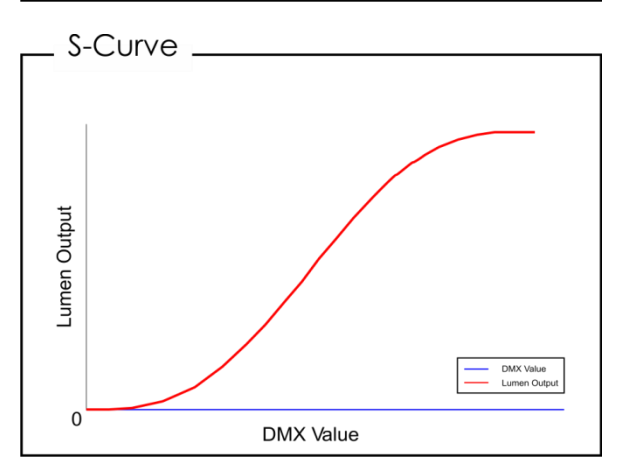

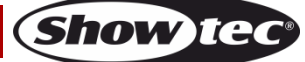

## **Data Flash Strobe**

- 
- 06) Col menu **Speed**, sarà possibile impostare la velocità del dimmer, premendo i pulsanti **UP/DOWN**. Sarà possibile scegliere "Smooth" oppure "Fast".
- 07) Nel menu **light sarà possibile impostare quanto a lungo il display rimane su ON quando non viene** premuto nessun pulsante.
- 08) Premere i pulsanti **UP/DOWN** per scegliere fra 10, 20, 30 o 60 secondi. Qualora venga scelta l'opzione "**ON**", il display resterà sempre su ON quando non viene premuto nessun pulsante.
- 09) L'ultima opzione **serve per resettare il dispositivo riportandolo alle impostazioni predefinite di** fabbrica.
- 10) Premere il pulsante **SETUP** per aprire il menu, quindi premere i pulsanti **UP/DOWN** per scegliere fra Yes oppure No.
- 11) Premere nuovamente il pulsante **SETUP** per confermare la propria scelta. Qualora sia stato scelta l'opzione Yes, verranno ripristinate le impostazioni predefinite di fabbrica.
- 12) Nel menu **sarà possibile impostare il comportamento del dispositivo in caso di un errore di** segnale DMX.
- 13) Premere il pulsante **SETUP** per aprire il menu e poi premere i pulsanti **UP/DOWN** per scegliere fra Off oppure Hold. Qualora sia stata scelta l'opzione Off, il dispositivo andrà in modalità black out. Qualora sia stata scelta l'opzione Hold, il dispositivo si servirà dell'ultimo segnale DMX correttamente ricevuto fino a che non viene ripristinata la connessione DMX.
- 14) Premere il pulsante **SETUP** per confermare la propria scelta.
- 15) Nel menu chronous sarà possibile scegliere DMX sincrono.
- 16) Premere il pulsante **SETUP** per aprire il menu e poi premere i pulsanti **UP/DOWN** per scegliere On oppure Off.
- 17) Premere il pulsante **SETUP** per confermare la propria scelta.

#### <span id="page-18-0"></span>**8. Info**

- 01) Premere il pulsante **MODE** e poi premere i pulsanti **UP/DOWN** fino a che sul display non compare .
- 02) Premere il pulsante **SETUP** per aprire il menu.
- 03) Premere i pulsanti **UP/DOWN** per scegliere fra le 2 opzioni, ture
- 04) Premere il pulsante **SETUP** per aprire una delle 2 opzioni.
- 05) Nel menu ture del , il dispositivo mostra se la temperatura del dispositivo è troppo alta oppure no.
- 06) Nel menu version sarà possibile vedere la versione software attuale.

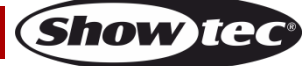

## <span id="page-19-0"></span>**Canali DMX**

#### <span id="page-19-1"></span>**2 canali**

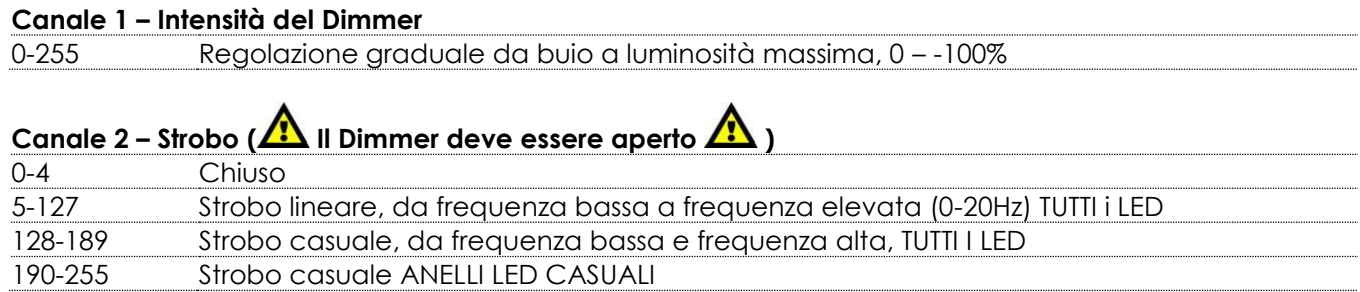

#### <span id="page-19-2"></span>**3 canali**

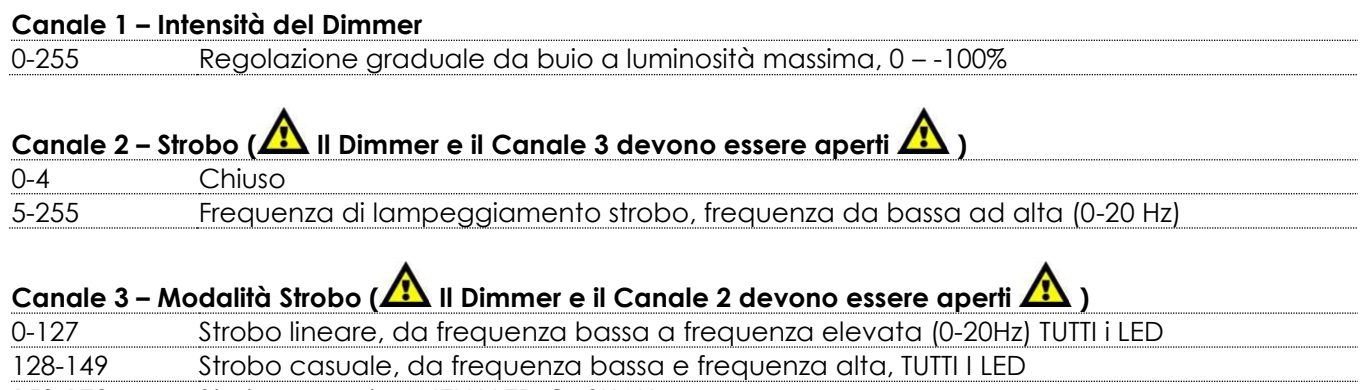

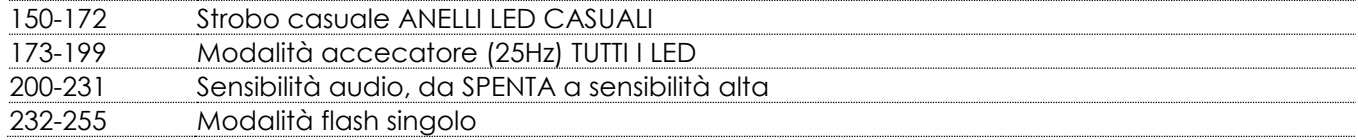

#### <span id="page-19-3"></span>**12 canali**

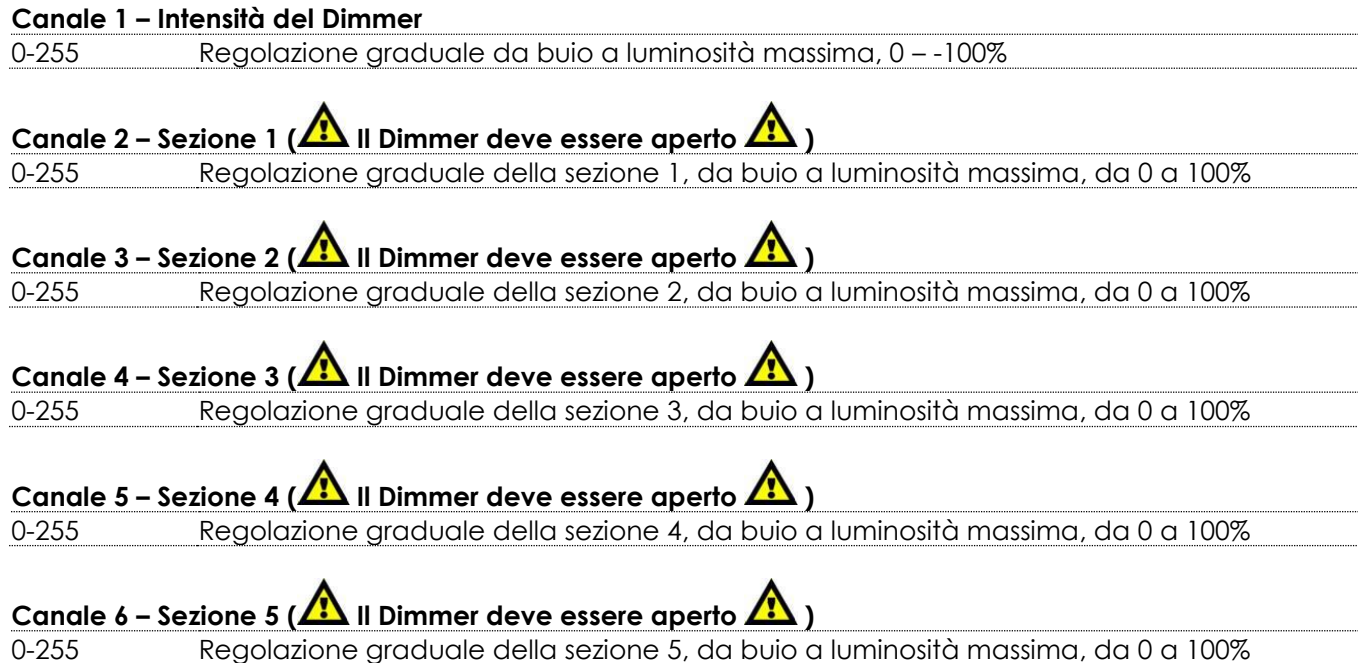

**Show tec** 

- Canale 7 Sezione 6 (**/ II** Dimmer deve essere aperto **/ II** )
- 0-255 Regolazione graduale della sezione 6, da buio a luminosità massima, da 0 a 100%

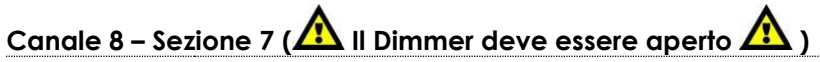

0-255 Regolazione graduale della sezione 7, da buio a luminosità massima, da 0 a 100%

# Canale 9 – Sezione 8 (**A** Il Dimmer deve essere aperto **A** )

0-255 Regolazione graduale della sezione 9, da buio a luminosità massima, da 0 a 100%

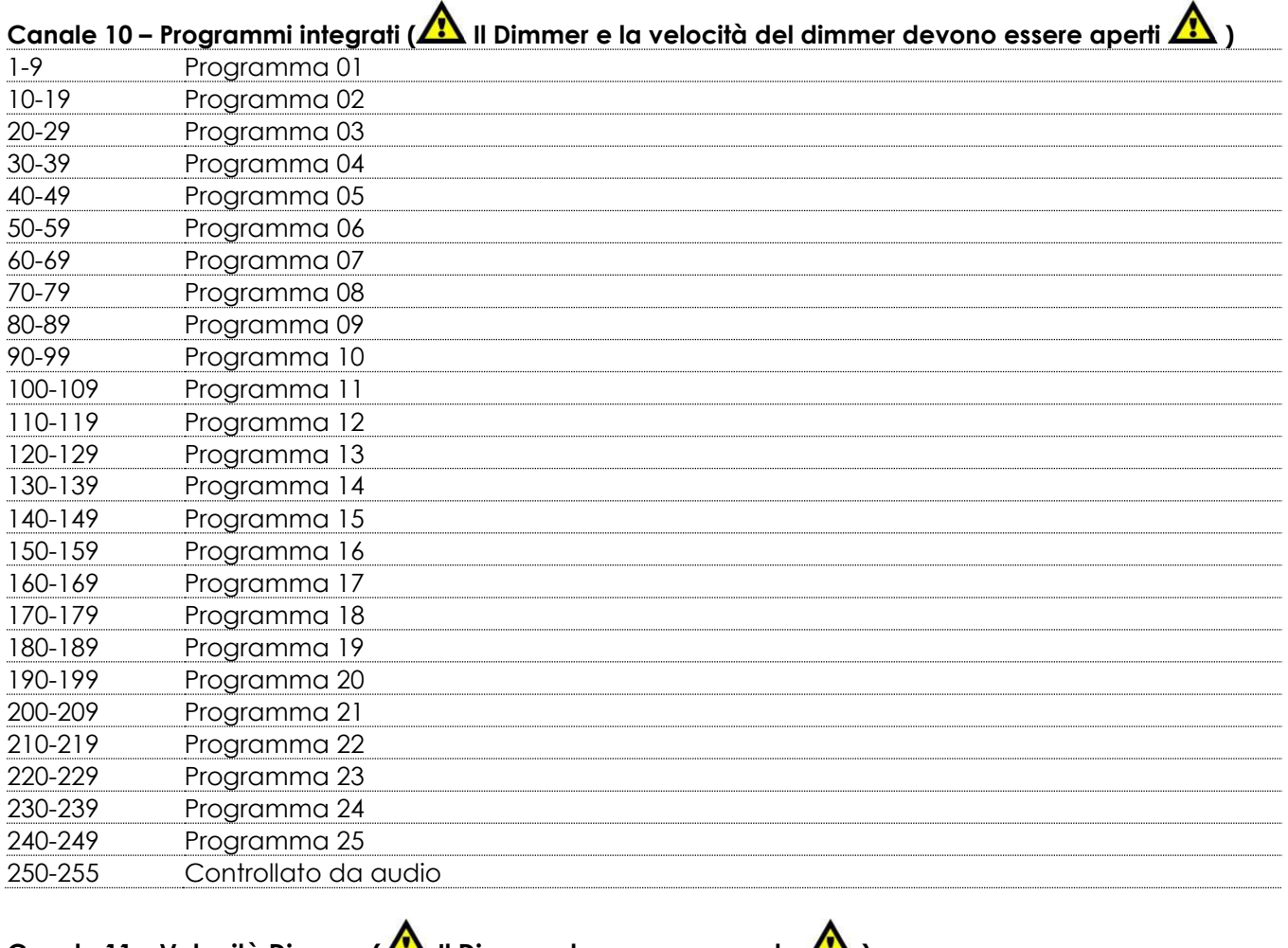

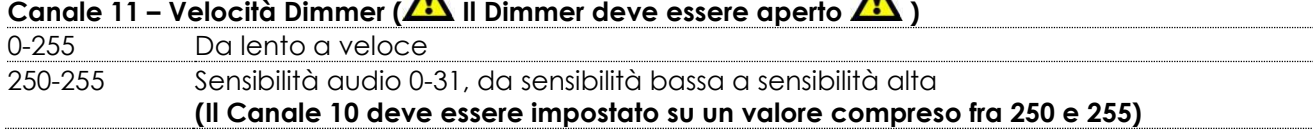

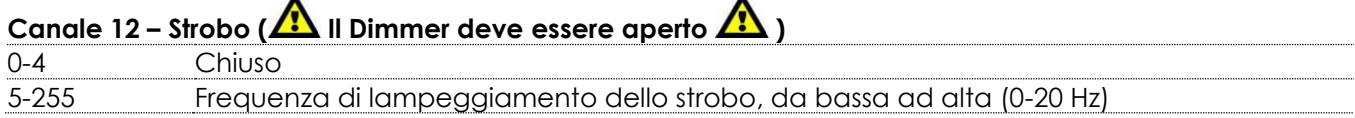

## <span id="page-21-0"></span>**Manutenzione**

L'operatore deve verificare che gli impianti di sicurezza e delle macchine vengano ispezionati da un esperto ogni anno nel contesto di una verifica di accettazione.

L'operatore deve verificare che gli impianti di sicurezza e delle macchine vengano ispezionati da una persona qualificata una volta l'anno.

Durante l'ispezione sarà necessario prendere in considerazione i seguenti punti:

- 01) Tutte le viti usate per l'installazione del dispositivo o di componenti dello stesso devono essere saldamente fissate e non devono essere corrose.
- 02) Non vi devono essere deformazioni sugli alloggiamenti, sugli elementi di fissaggio e sui punti di installazione.
- 03) Le componenti a movimento meccanico quali ad esempio assi, occhielli e altro, non devono recare segni di usura.
- 04) I cavi di alimentazione elettrica non devono recare segni di danni o usura meccanica.

Il dispositivo Data Flash Strobe richiede una manutenzione pressoché nulla. L'unità va comunque tenuta pulita.

In caso contrario, l'emissione luminosa del faro potrebbe subire una diminuzione significativa. Scollegare l'alimentazione, quindi pulirla con un panno inumidito. Non immergere in liquidi. Pulire la lente con un detergente per vetri e un panno morbido. Non usare alcol o solventi.

La lente anteriore richiede una pulizia settimanale, dato che il liquido usato per la produzione del fumo da spettacolo tende a formare residui, riducendo così la resa luminosa molto rapidamente.

<span id="page-21-1"></span>Tenere puliti i collegamenti. Scollegare l'alimentazione, quindi pulire le prese DMX e audio con un panno inumidito. Verificare che i collegamenti siano completamente asciutti prima di collegare la strumentazione o fornire energia elettrica.

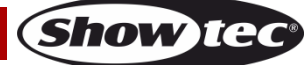

## **Guida alla risoluzione dei problemi**

Questa guida alla risoluzione dei problemi è stata pensata per risolvere problemi semplici.

Nel caso in cui si verifichi un problema, attenersi ai seguenti passaggi della seguente procedura in ordine fino a che non si trova una soluzione. Una volta che il dispositivo funziona correttamente, non eseguire nessuno dei seguenti passaggi.

## <span id="page-22-0"></span>**Assenza di luce**

Nel caso in cui il faro non funzioni correttamente, rivolgersi a un tecnico per eseguire un intervento. Ipotizzare due potenziali aree di problema: l'alimentazione, i LED.

- 01) Alimentazione. Verificare che l'unità sia collegata a una presa di corrente adeguata.
- 02) I LED. Rendere il dispositivo Data Flash Strobe al proprio rivenditore Showtec.
- 03) Nel caso in cui i precedenti punti sembrino essere in regola, collegare nuovamente l'unità alla presa di corrente.
- 04) Nel caso in cui non sia possibile determinare la causa del problema, non aprire il dispositivo Data Flash Strobe; questa operazione potrebbe danneggiare l'unità e invalidare la garanzia.
- 05) Rendere il dispositivo al proprio rivenditore Showtec.

## <span id="page-22-1"></span>**Nessuna risposta al DMX**

Ipotizzare la presenza di problemi al cavo o ai connettori DMX, un'anomalia di funzionamento del controller o ancora un'anomalia di funzionamento della scheda DMX del dispositivo.

- 01) Controllare l'impostazione DMX. Verificare che gli indirizzi DMX siano corretti.
- 02) Controllare il cavo DMX: scollegare l'unità; sostituire il cavo DMX; collegare nuovamente alla corrente elettrica. Riprovare il controllo DMX.
- 03) Stabilire se il guasto è nel controller o nel faro. Il controller funziona correttamente con altri prodotti DMX? In caso negativo, far riparare il controller. In caso positivo, recarsi da un tecnico qualificato portando il cavo DMX e il dispositivo in questione.

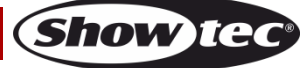

## **Data Flash Strobe**

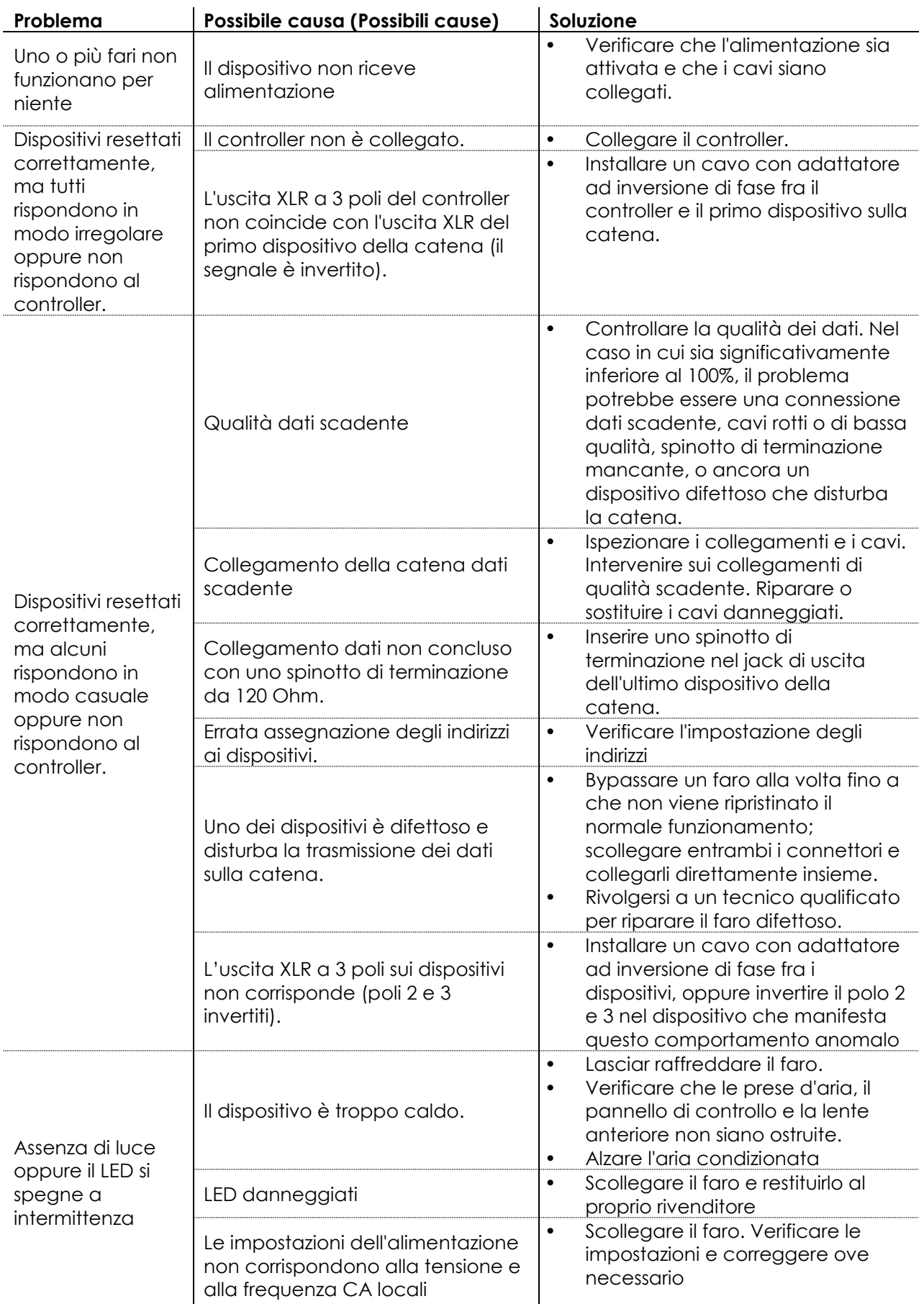

# <span id="page-24-0"></span>**Specifiche tecniche del prodotto**

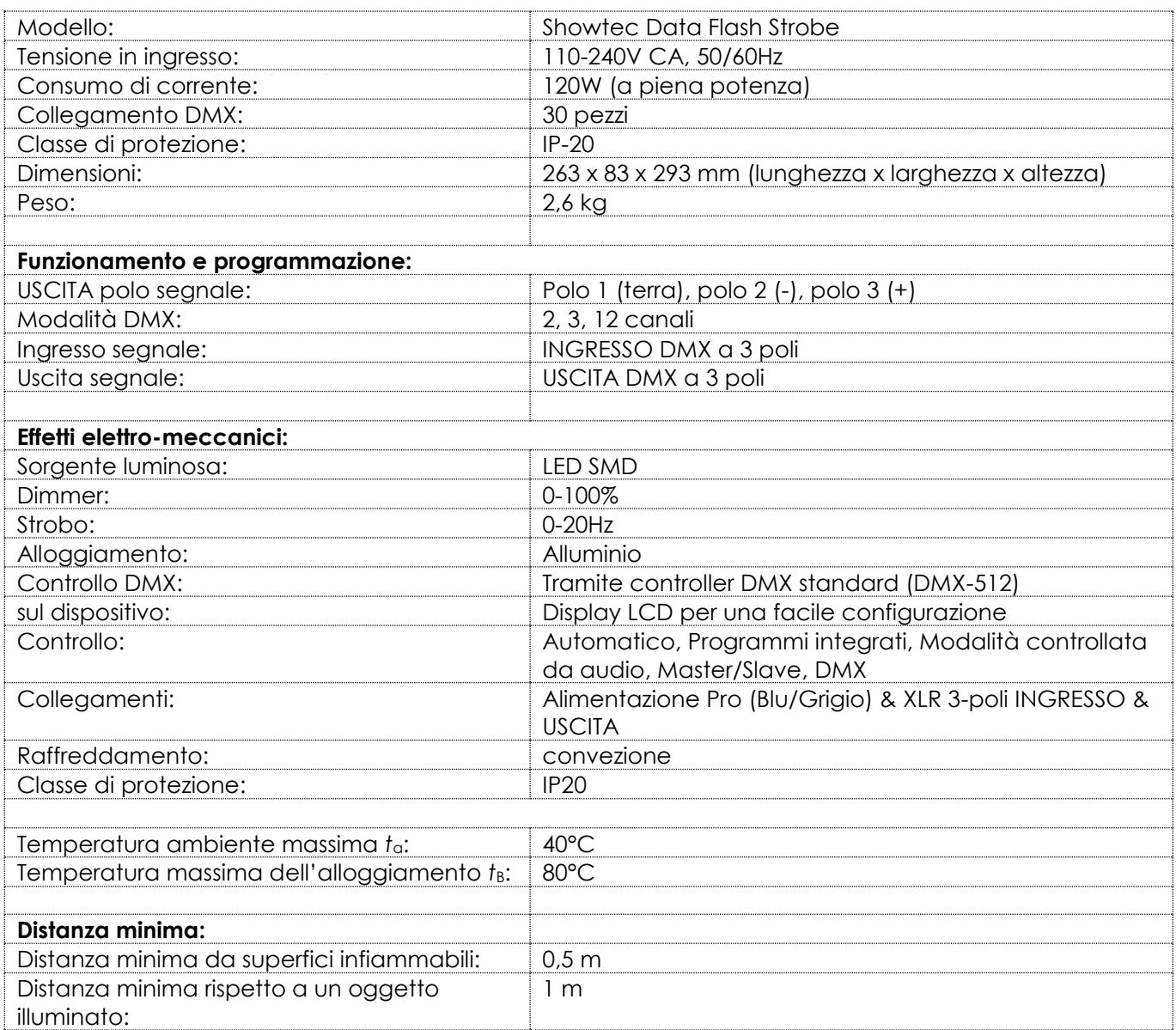

Il design e le specifiche tecniche del prodotto sono soggette a variazioni senza preavviso.

Sito web: [www.Showtec.info](http://www.showtec.info/) E-mail: [service@highlite.com](mailto:service@highlite.com)

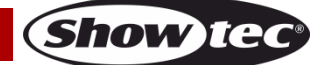

# <span id="page-25-0"></span>**Dimensioni**

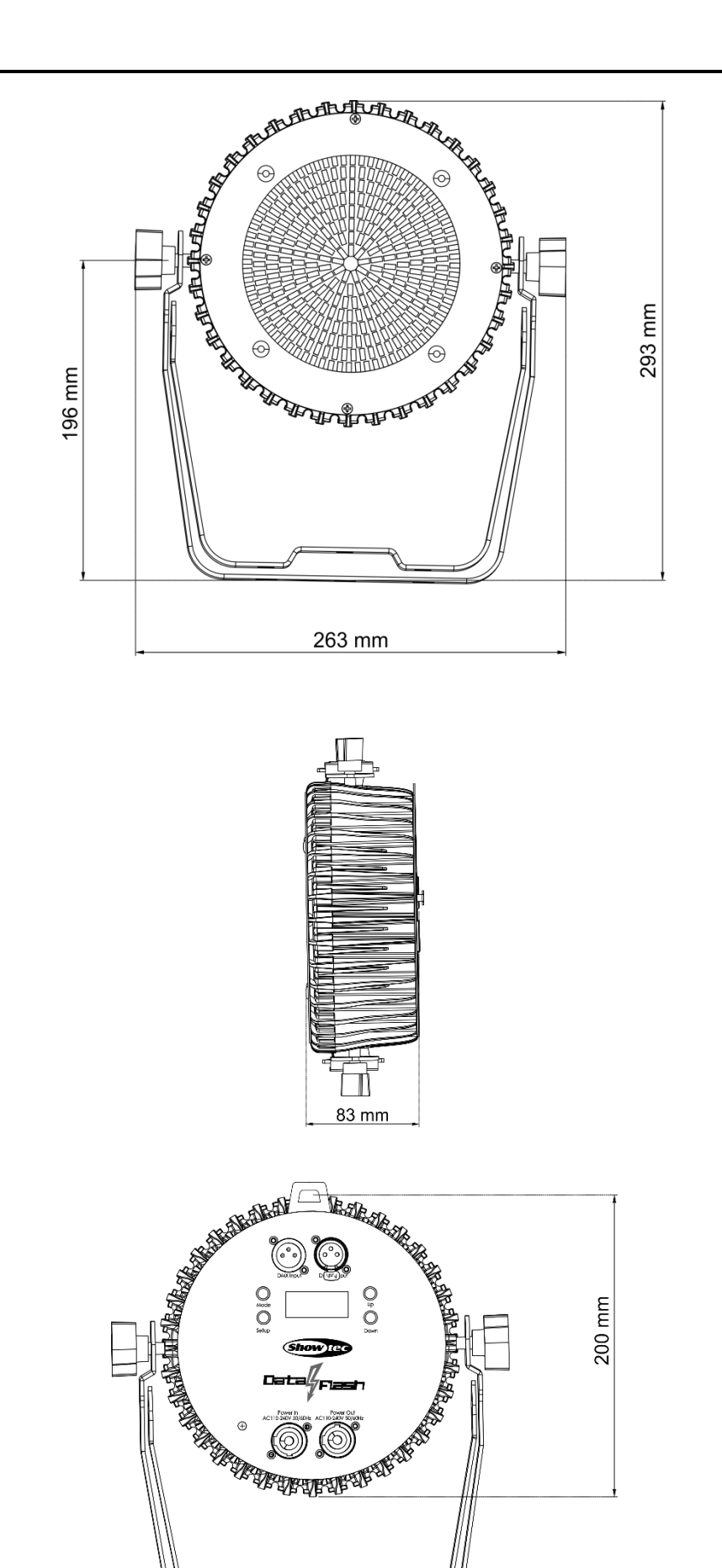

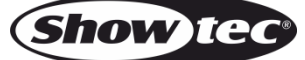

<span id="page-26-0"></span>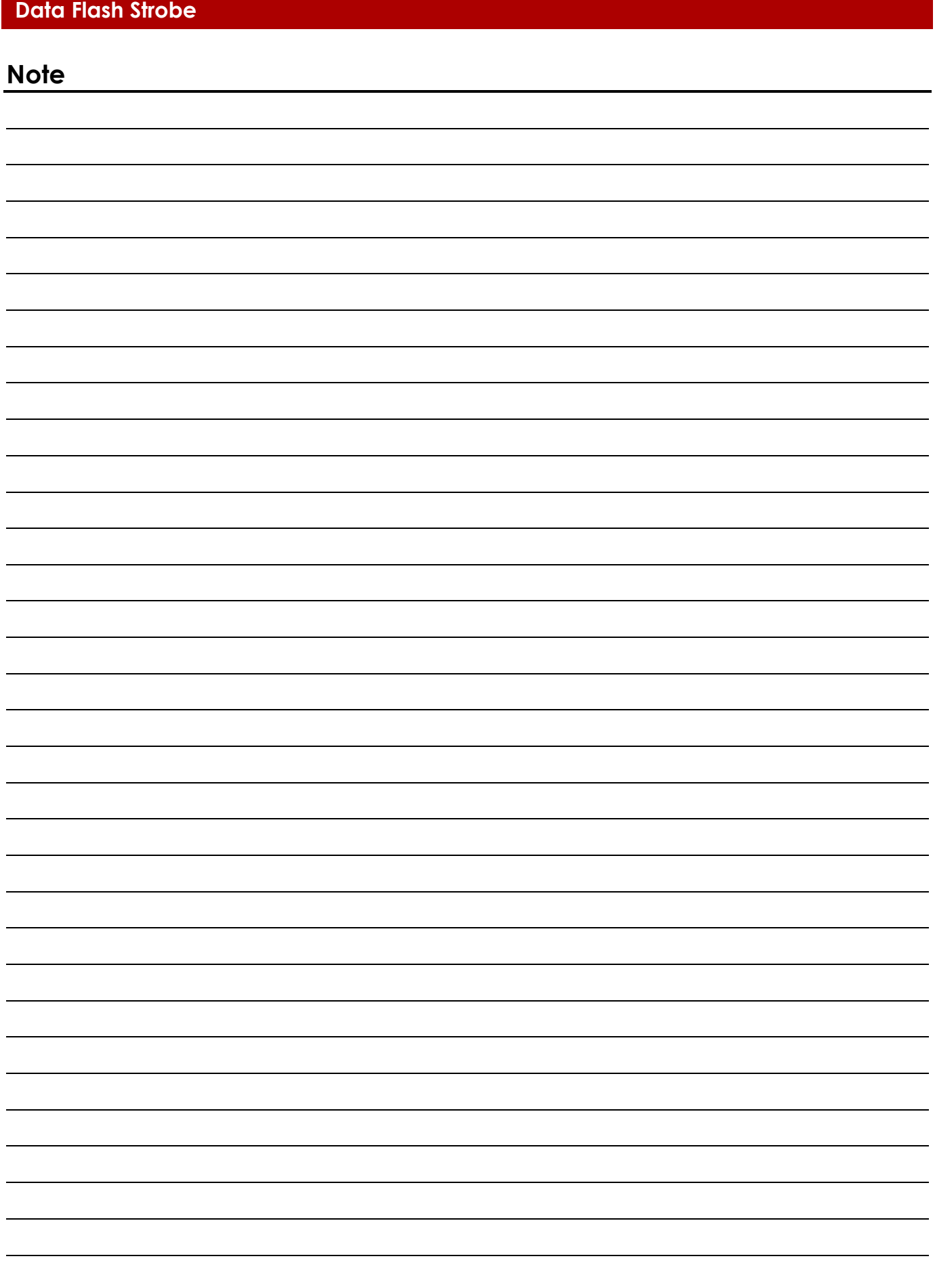

**Codice di ordine: 40296 27**

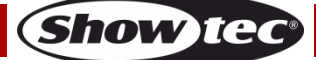

**Codice di ordine: 40296 28**

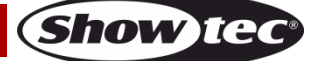

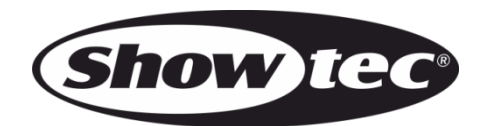

**©2019 Showtec**